## RFID Reader CP-Z2MF

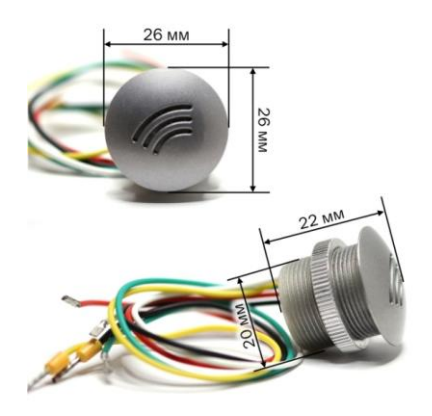

Operating frequency: 13.56 MHz Type readable cards: Mifare, Ultralight, 1K, 4K, Plus Range of card reading to 2-6 cm Protocol for connection to the controller: iButton (Dallas Touch Memory, emulation DS1990A), Wiegand 26 Power supply: 6 - 18 VDC Current consumption: 35 mA Light indication: Red LED Housing material: Polyamide

#### PURPOSE OF PINS

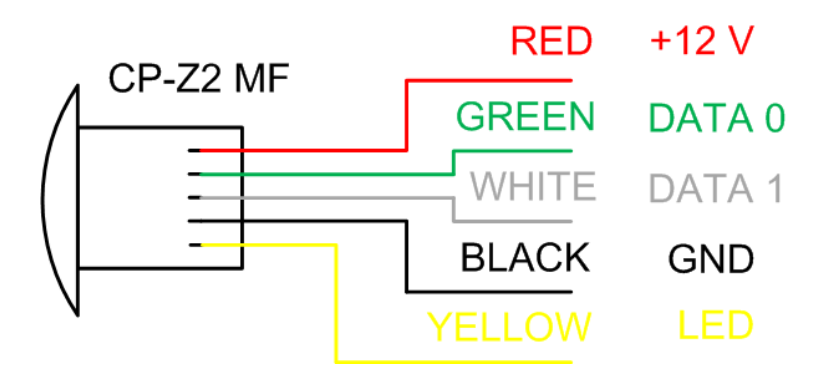

In standby mode, there is a red light. At the moment of touch by key fob, the red light will turn off for one second. If you connect the yellow wire (LED) with less power (GND) the led will shine only when read key fob.

#### Connection to RS485

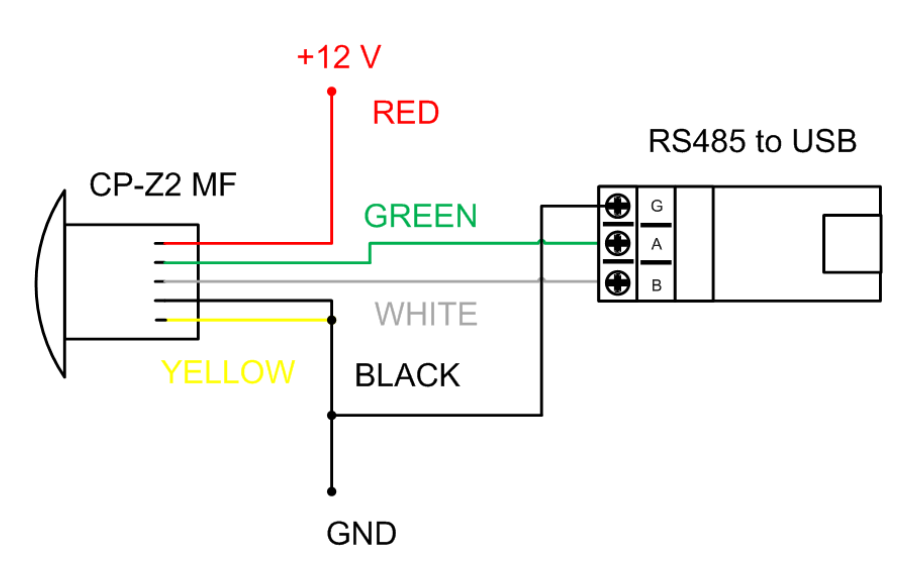

You can change the settings of the reader.

- Wiegand 26, 34, 42
- direct or reverse order of transmission bytes
- turn on or off XOR of all bytes and record result in the high byte
- ignore bytes until the number

The reader can operate in four modes:

- 1. Reader only reading of the card number.
- 2. Reader read/write protected area of the memory the card. To work in this mode require a Converter RS485 – USB, PC and software. A free SDK is available on request.
- 3. Reader in protected mode. Only reads "your card". Unique in our system is that the you can create "your cards" and "your readers" . This can be done without a computer, simple and free.
- 4. Reader + controller in protected mode. It divides the cards on "your" and "others". So the permission to pass is stored in the memory the card, number of cards and the number of gates in the system is not limited. If this is "your" card, then "your" reader gives a command to open the lock.

The logic of the reader can be changed by writing a new firmware

# Reader Configurator

1) Install the software

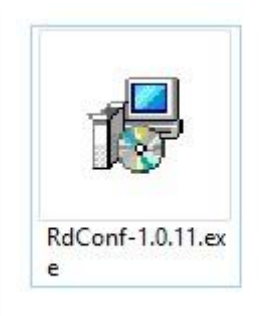

2) Connect the reader to the Converter and the power supply

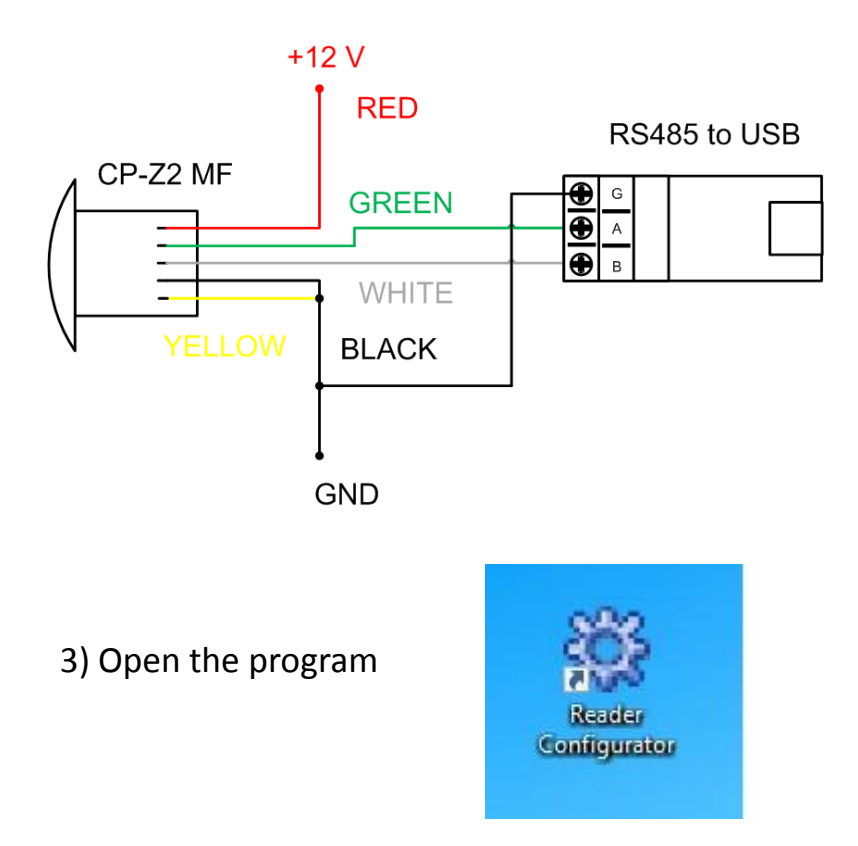

## Reader Configurator

#### 4) Choose your language

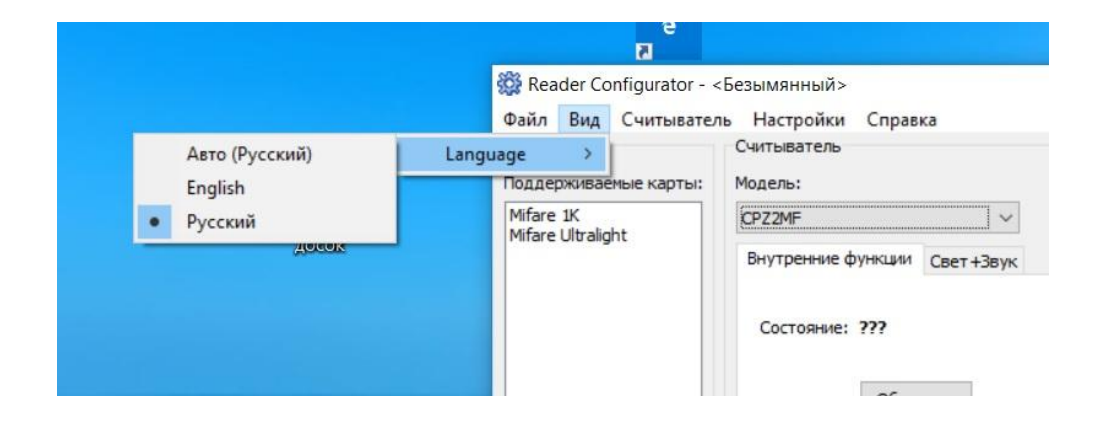

#### 5) Choose the COM port

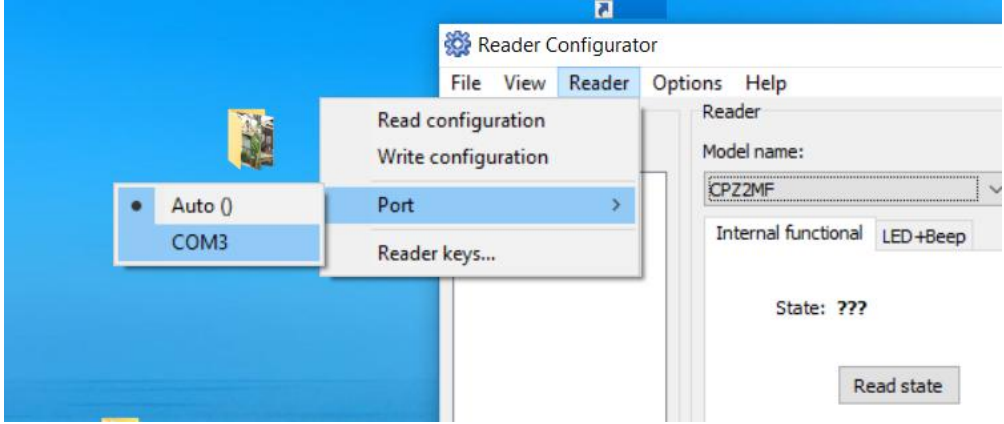

#### Reader Configurator

6) Choose the desired setting and push the button Write. You will receive a message "Configuration write successfully"

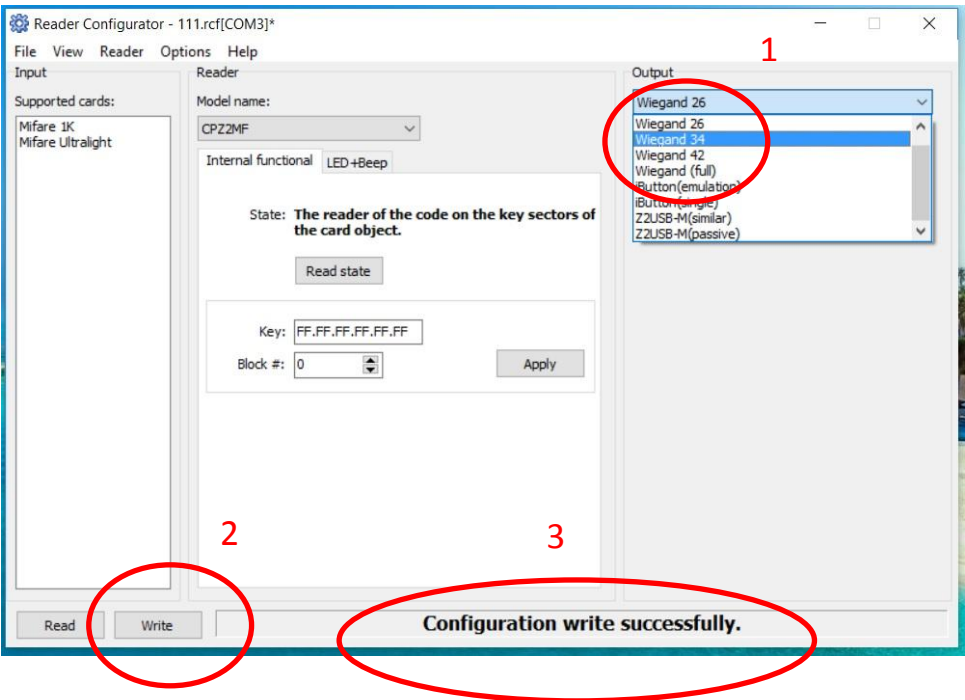

5) Push the button Read. You will receive a message "Configuration read successfully". Check that, the are written for the correct settings